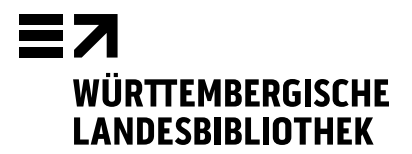

# **Informationen für Lehrerinnen und Lehrer**

Diese Informationen sollen Sie mit den Benutzungsmodalitäten der Württembergischen Landesbibliothek vertraut machen.

Das Thema Literatursuche kann an dieser Stelle nur ansatzweise vorgestellt werden. Über unsere Schulungsseite finden Sie unter dem Menüpunkt für Lehrer und Schüler

https://www.wlb-stuttgart.de/service/schulungsprogramm/lehrer-und-schueler/

beispielsweise die Rubrik "Schnelle Hilfe für Schüler", auf die Sie Ihre Schülerinnen und Schüler gerne hinweisen können. Darüber hinaus bieten wir auf unserer Schulungsseite auch Selbstlernmaterialien an.

## **Profil**

Bei einem Bestand von über sechs Millionen Medieneinheiten ist die Württembergische Landesbibliothek (WLB) die größte Bibliothek des Landes Baden-Württemberg. Unterhaltsträger ist das Ministerium für Wissenschaft, Forschung und Kunst.

Als wissenschaftliche Universalbibliothek trägt sie wesentlich zur Literaturversorgung des Landes bei, insbesondere zur Forschung und Lehre sowie zur allgemeinen und beruflichen Fort- und Weiterbildung. Der Medienbestand umfasst alle Wissensgebiete mit Schwerpunkten bei den Geistes-, Sozial- und Kulturwissenschaften sowie der Landeskunde Baden-Württemberg.

Die WLB ist zusammen mit der Badischen Landesbibliothek in Karlsruhe Pflichtexemplarbibliothek für Baden-Württemberg. Aufgrund des geltenden Pflichtexemplargesetzes wird ein Exemplar jeder in Baden-Württemberg erschienenen Publikation an eine der beiden Bibliotheken abgeliefert und dort archiviert. Daher gelten für manche Medien Ausleihbeschränkungen.

Die Bibliothek verfügt über zahlreiche Sondersammlungen mit Beständen, die zum Teil weltweit einmalig sind: z.B. Musiksammlung, Karten und Grafiken, Handschriften, Frühdrucke, eine der weltweit größten Bibelsammlungen, die Bibliothek für Zeitgeschichte, das Hölderlin-Archiv und das Stefan-George-Archiv.

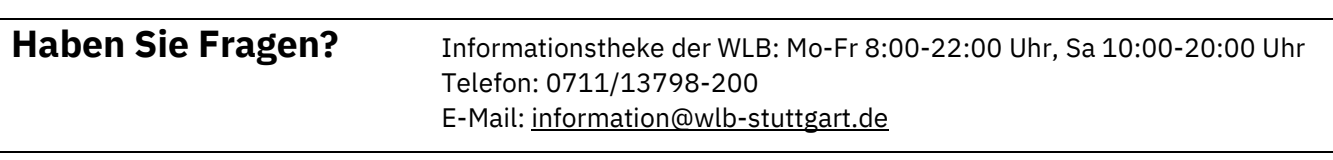

## **Bestand**

Im **Erweiterungsbau** sind auf den Ebenen A<sup>1</sup> bis A<sup>4</sup> ca. 350.000 Bände zu allen Fächern aufgestellt, die sachlich nach der Regensburger Verbundklassifikation (RVK) geordnet sind.

Die 34 Fachgebiete sind durch einen (oder zwei) Großbuchstaben gekennzeichnet. Die weitere Untergliederung erfolgt über eine mehrstellige Zahl. Beide zusammen bilden die Notation, die den inhaltlichen Zusammenhang der Bände mit dieser Aufstellung abbildet.

Beispiel für eine Notation: MG 15000

MG = Politologie (MA – ML)

MG 15000 = Politisches System der Bundesrepublik Deutschland

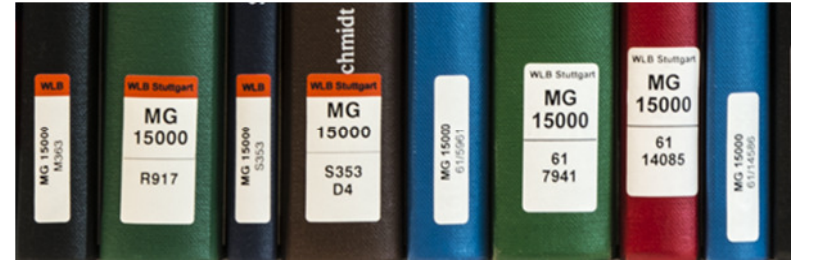

Innerhalb der Notation steht zunächst der nicht ausleihbare Bestand, der mit einem **roten Balken** auf dem Signaturschild gekennzeichnet ist. Der **Präsenzbestand** ist überwiegend alphabetisch geordnet mit einer Schlüsselung nach den Autoren aufgestellt.

## **Beispiel für Signatur Präsenzbestand:**

MG 15000 R917

R917 = Vercutterung des Autors Rudzio (Nachname)

Es folgen die Bände der **Freihandausleihe** in chronologischer Abfolge nach dem Jahr des Zugangs in der Bibliothek. Die neuesten entleihbaren Titel finden Sie somit am Ende der Notation.

#### **Beispiel für Signatur Freihandausleihe:**

MG 15000 61 7941 61 = Zugangsjahr 2011 (Beginn mit Jahrgang 1 für 1951) 7941 = Band 7941, der in dem Jahr 2011 im Standardformat inventarisiert wurde

Weitere Informationen finden Sie unter Aufstellung der Bücher: https://www.wlb-stuttgart.de/service/information/aufstellung-der-buecher/

Dieser Freihandbestand umfasst gut 5,15% des Gesamtbestandes der Bibliothek. Daher empfehlen wir Ihnen als Einstieg und auch zur Bestellung der **Magazinbestände** zunächst eine Literaturrecherche in unserem Katalog. Die WLB ist eine Magazinbibliothek, d.h. der größte Teil des Bestandes lagert in Flächenmagazinen außerhalb der WLB. Das Magazin ist für Besucher nicht frei zugänglich, die Medien müssen deshalb bestellt werden.

## **Bibliotheksausweis**

Die Zulassung zur Bibliotheksbenutzung kann über ein elektronisches Formular beantragt werden.

Nach Erhalt Ihres ausgefüllten Anmeldeformulars und der jeweiligen Dokumente (Personalausweis: Vorder- und Rückseite oder Reisepass mit Meldebestätigung ) stellen wir Ihren Ausweis aus und teilen Ihnen Ihre Bibliotheksausweisnummer per E-Mail mit. Eventuell anfallende Benutzungsgebühren überweisen Sie bitte umgehend. Bei Minderjährigen muss bitte die unterschriebene Erklärung des gesetzlichen Vertreters eingescannt und hinzugefügt werden.

Ihren Bibliotheksausweis, der persönlich abzuholen ist, erhalten Sie bei Ihrem ersten Besuch in der Bibliothek am Empfang auf Ebene A0 unter Vorlage der Originalausweise.

Alternativ können Sie auch direkt am Empfang im Foyer das Anmeldeformular ausfüllen und unter Vorlage der Originalausweise einen Bibliotheksausweis erhalten.

**Hinweis!** Personen **unter 18 Jahren** benötigen zusätzlich die schriftliche Einwilligung eines Erziehungsberechtigten. Hierfür gibt es ein eigenes Anmeldeformular für Minderjährige. Aktuell ist keine Anmeldung von Schulklassen möglich. Schüler können sich einzeln anmelden.

#### **Benutzungsgebühren**

Für die Benutzung der Bibliothek wird eine Gebühr erhoben. In der Ausbildung befindliche Personen (Schüler, Studierende, Auszubildende), Minderjährige und Institutionen des Landes Baden-Württemberg sowie ihre Beschäftigten, wenn Sie die WLB für dienstliche Zwecke nutzen, sind von der Benutzungsgebühr befreit.

Bitte denken Sie daran, bei der Anmeldung entsprechende schriftliche Unterlagen vorzulegen.

## **Selbstabholbereich**

Die aus dem Magazin bestellten Medien liegen im Selbstabholbereich (SAB) oder an der Information sieben Tage zur Abholung bzw. zur Nutzung bereit. Im SAB verbuchen und entsichern Sie die Medien selbständig an einem der zwei Selbstverbuchungsterminals. Hierfür sowie zur Einsicht bestellter Medien an der Information benötigen Sie Ihren Bibliotheksausweis.

Bei der Bestellung von Medien sind folgende Bereitstellungszeiten zu beachten:

Bestellungen, die **bis 10:00 Uhr** vorliegen, stehen in der Regel am **übernächsten Öffnungstag ab 8:00 Uhr**, Bestellungen **nach 10:00 Uhr** stehen am **dritten Öffnungstag ab 8:00 Uhr** zur Verfügung. Bitte beachten Sie: Bestellungen, die freitags nach 10:00 Uhr oder samstags und sonntags aufgegeben werden, sind erst am Dienstag für Sie abholbereit.

Bestellungen für das **Außenmagazin Fellbach** werden mittwochs erledigt und liegen am Folgetag zur Abholung bereit.

**TIPP!** Vermeiden Sie unnötige Wartezeiten, indem Sie vor dem Bibliotheksbesuch über unsere Homepage Medien recherchieren und bestellen: www.wlb-stuttgart.de Bücher aus dem Freihandbereich können Sie ohne Vorbestellung direkt aus dem Regal entnehmen.

## **Leihfrist, Buchrückgabe, Mahngebühren**

Die Leihfrist beträgt 28 Tage. Möchten Sie Ihre Medien länger behalten, können Sie die Leihfrist auf bis zu 112 Tage verlängern (pro Verlängerung um weitere 28 Tage ab dem Zeitpunkt der Verlängerung). Vorausgesetzt, diese wurden nicht von einer anderen Person vorgemerkt.

Sie können Ihre Medien entweder persönlich zurückgeben oder per Post an folgende Adresse **zurückschicken**:

Württembergische Landesbibliothek Ausleihe Konrad-Adenauer-Str. 8 D-70173 Stuttgart

Bei nicht fristgerechter Rückgabe werden folgende **Mahngebühren** erhoben:

- 1. Mahnung: 1,50 Euro pro Medium
- 2. Mahnung: 5,00 Euro pro Medium, zuzüglich der bereits erhobenen Gebühren
- 3. Mahnung: 10,00 Euro pro Medium, zuzüglich der bereits erhobenen Gebühren
- 4. Mahnung: 10,00 Euro pro Medium, zuzüglich der bereits erhobenen Gebühren

Ab 10,00 Euro Gebühren wird Ihr Konto für weitere Entleihungen gesperrt.

**TIPP!** Hinterlegen Sie Ihre **E-Mail-Adresse in Ihrem Konto**, so erhalten Sie eine Erinnerungsmail vor Ablauf der Leihfrist. Außerdem werden Sie über eingetroffene und bereitgestellte Vormerkungen und Fernleihen umgehend informiert. Die Benachrichtigung per E-Mail ist kostenlos, muss jedoch von Ihnen selbst aktiviert werden. Tun Sie dies nicht, so erfolgt die Benachrichtigung automatisch auf dem Postweg und Sie zahlen für diesen Service den Portoersatz für einen Standardbrief.

## **Funktionen Ihres Kontos**

Folgen Sie dem Link "Mein Konto" (unseres Internetauftritts oder auf der Startseite der Katalogplätze), um direkt zu Ihrem Konto zu gelangen. Folgende **Servicebereiche** stehen Ihnen ggf. zur Verfügung:

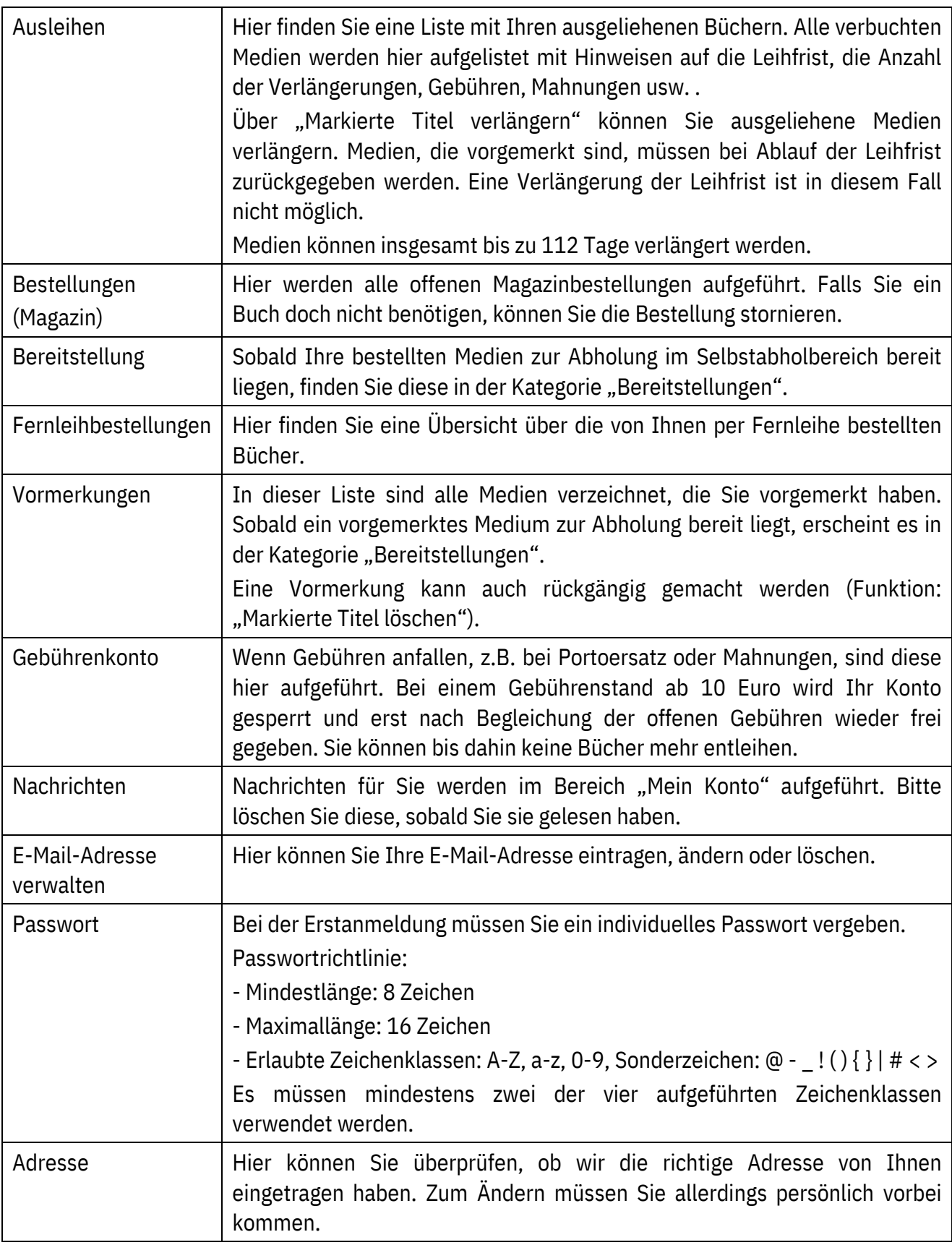

## **Information / Literatursuche**

Die Kolleginnen und Kollegen der Information helfen Ihnen gerne weiter bei Fragen rund um die WLB, zu ihrem Medienbestand, zur Recherche in den Bibliothekskatalogen, Bibliografien, Datenbanken weltweit, Fernleihbestellungen und vielem mehr.

## **Literatursuche**

Für die Literatursuche im Bestand der WLB stehen je nach Fragestellung zwei Kataloge zur Verfügung:

#### $\rightarrow$  WLB-Katalog Plus

- · Bestand der Bibliothek sowie lizenzfreie Online-Ressourcen
- · Aufsätze & mehr
- Fernleihe

Mehr Informationen

Suche nach formalen und thematischen Kriterien in den Beständen der Bibliothek, nach Aufsätzen und zur Fernleihe

#### $\rightarrow$  WLB-Katalog

Bestand der Bibliothek mit:

- · Auswahl nach Standorten
- · Suche nach Signaturen
- Anschaffungsvorschlag

Mehr Informationen

Suche nach formalen und thematischen Kriterien sowie spezielle Sucheinschränkungen wie nach Standorten und mit der Signatur

#### **WLB-Katalog**

Der WLB-Katalog steht Ihnen für die Suche nach formalen und thematischen Kriterien zur Verfügung. Zusätzlich können Sie in der "Erweiterten Suche" Ihre Recherche nach dem Standort (z.B. Information) und der Medienart (z.B. Zeitungen, Zeitschriften) einschränken. Eine Suche nach Signaturen (Buchnummer) ist ebenfalls möglich.

## **Formale Suche**

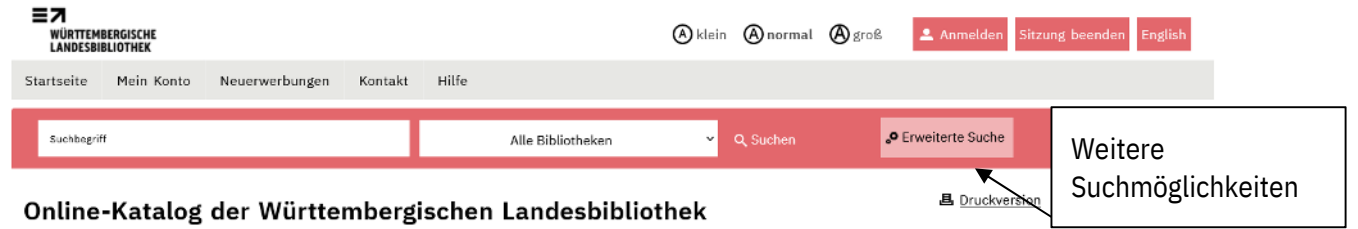

## **Erweiterte Suche**

Wenn Sie mit formalen Angaben wie z.B. Verfasser, Titel, Erscheinungsjahr, Verlag nach bereits bekannten Medien suchen möchten, sollten Sie diese Angaben im WLB-Katalog bei der "Erweiterten Suche" in die entsprechenden Suchfelder (z.B. "Titelstichwort" oder/und "Autor") eingeben.

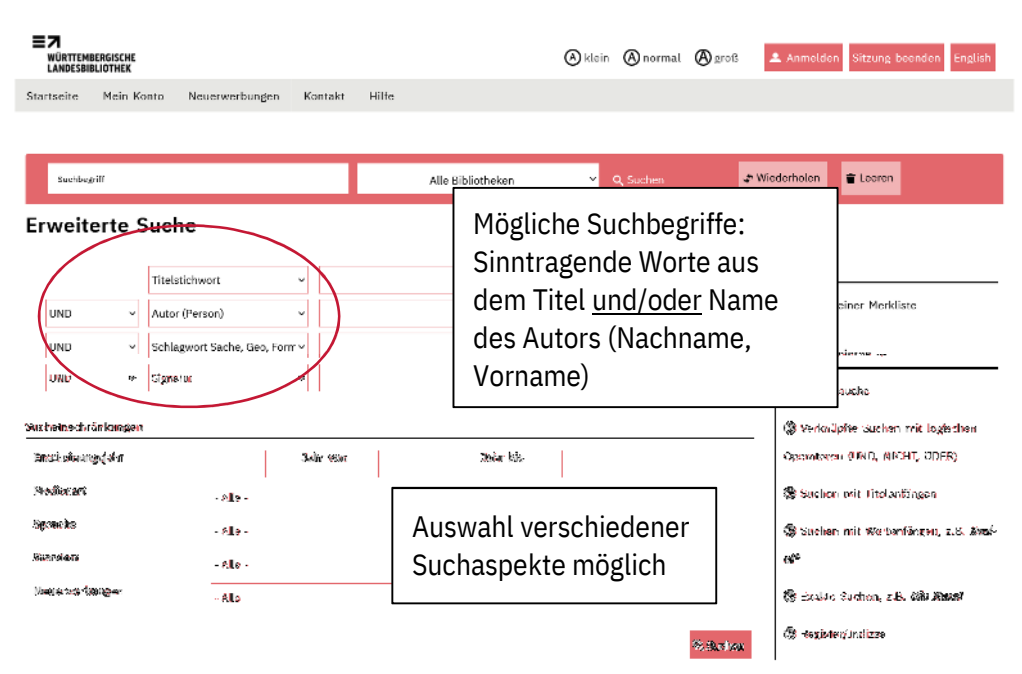

## **Thematische Suche**

Wer Literatur zu einem bestimmten Thema benötigt und noch keine Literaturangaben (z.B. Buchoder Zeitschriftentitel, Autor) vorliegen hat, sollte thematisch suchen.

Im WLB-Katalog ist dies über die "Einfache Suche" oder über die "Erweiterte Suche" mit den Feldern Titelstichwort, Schlagwort oder freie Suche möglich.

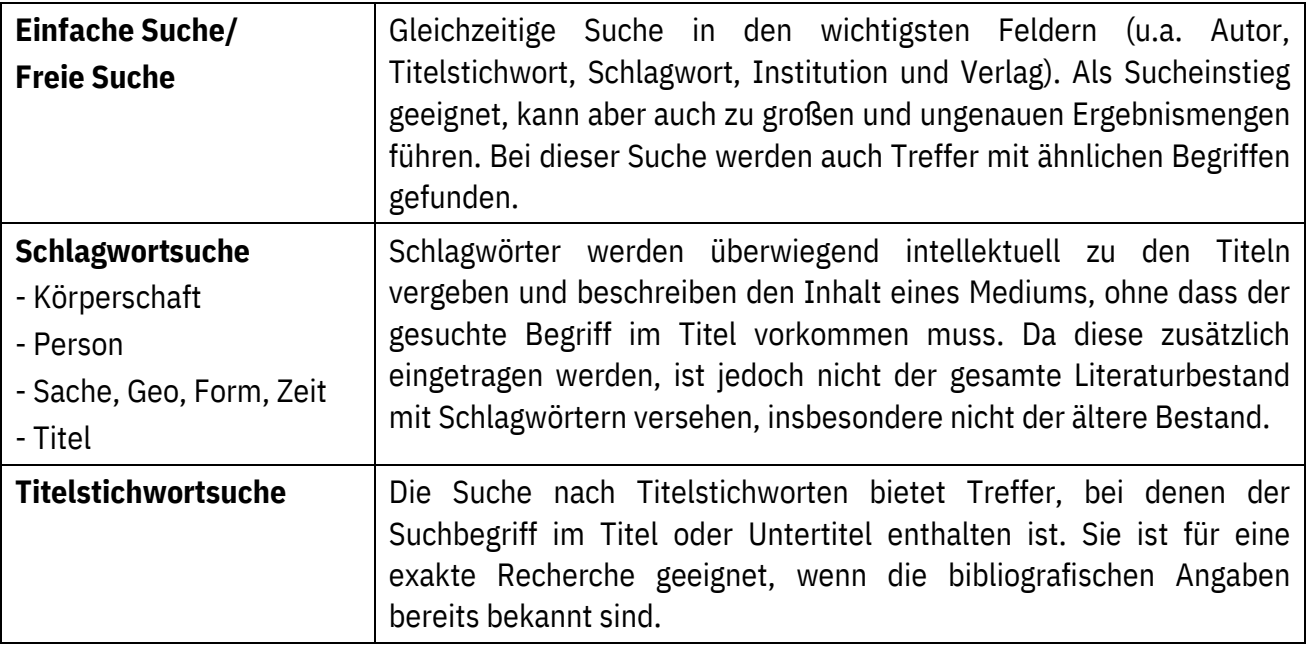

## **Verfügbarkeit / Bestellen von Medien**

Von Ihrer Trefferliste können Sie in die Vollanzeige jedes Titels wechseln. Im Feld **Verfügbarkeit**  erkennen Sie, ob die Medien im Freihandbereich ausleihbar, als Präsenzbestand einsehbar oder aus dem Magazin bestellbar oder vormerkbar sind.

Soziale Arbeit studieren : Leitfaden für wissenschaftliches Arbeiten und Studienorganisation / Rudolf Bieker, Nina

**且** Druckversion

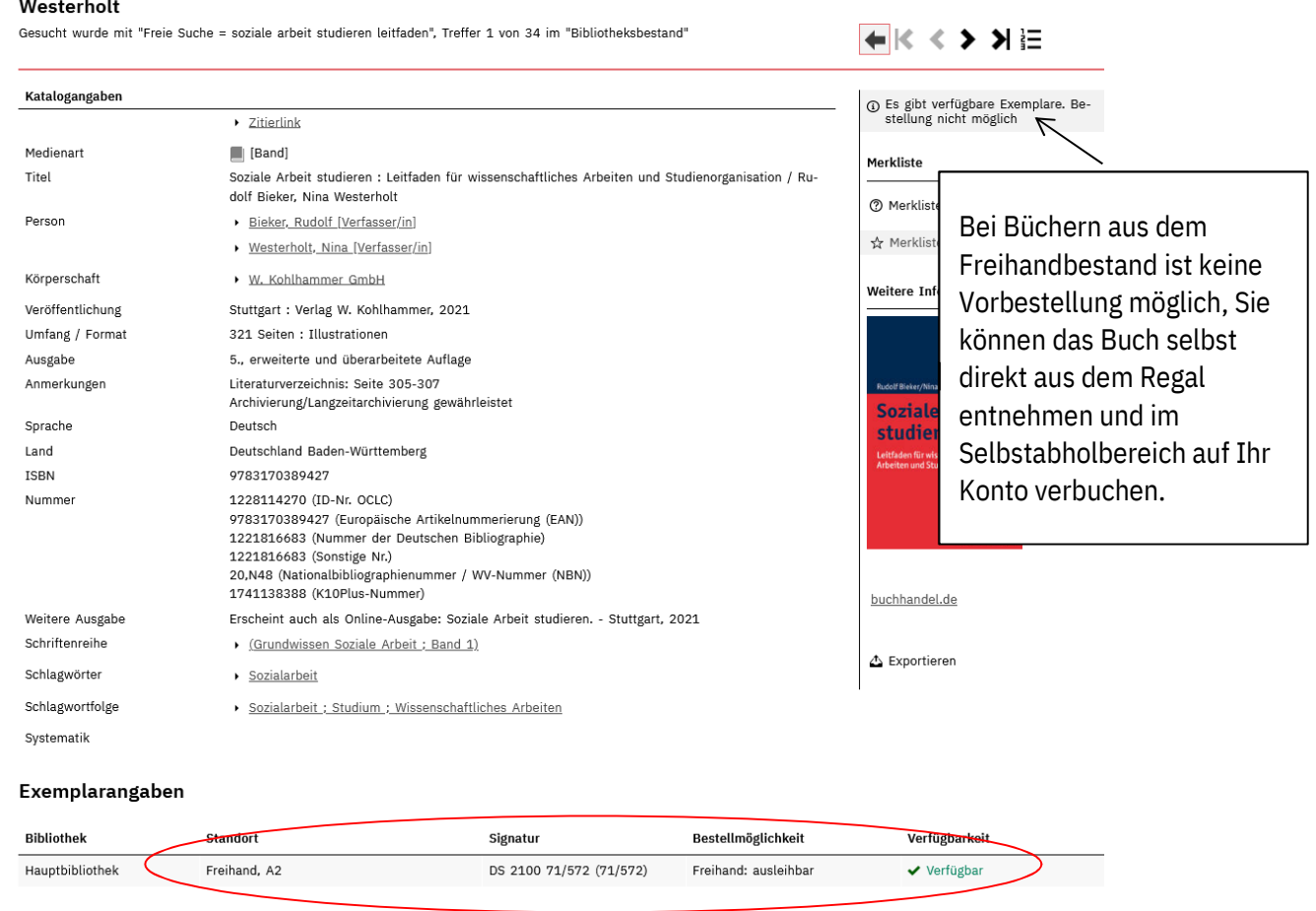

**Fall: Buch steht im Freihandbereich** 

Vollanzeige

Die **Exemplarangabe** zeigt im Feld **Standort** an, auf welcher Etage das gewünschte Buch im Freihandbereich zu finden ist.

#### **Fall: Buch steht im Präsenzbestand des Freihandbereichs:**

Im Freihandbereich stehen auch Bücher im Präsenzbestand, die nur in den Räumen der Bibliothek gelesen werden können. Dies wird in der Exemplarangabe angezeigt:

Exemplarangaben

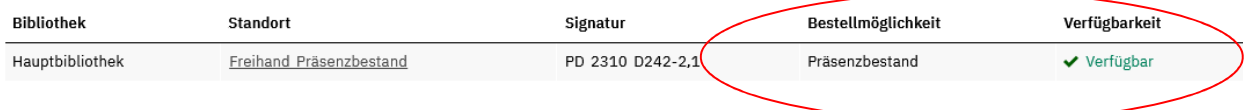

#### **Fall: Buch steht im Magazin**

#### **A** *<u>Druckversion</u>* Vollanzeige Der Riese im Baum : Roman / Eveline Hasler Gesucht wurde mit "Freie Suche = carl eugen", Treffer 168 von 2664 im "Bibliotheksbestand"  $+K<sup>2</sup>$  > >  $E$ Katalogangaben ₩ Bestellen/Vormerk  $\rightarrow$  Zitierlink  $\blacksquare$  [Buch] Merkliste Medienart Verfasser Hasler, Eveline Hier starten ® Merkliste befüllen Titel Der Riese im Baum : Roman / Eveline Hasler Sie den ☆ Merkliste Veröffentlichung Zürich [u.a.] : Nagel & Kimche, 1988 Bestellvorgang.Umfang / Format 277 Seiten .<br>Weitere Infos Sprache Deutsch Land Schweiz Eveline Hasler<br>Der Riese im Baum ISBN 3-312-00137-4 Roman<br>A Kingha Nummer 8036907464 (Sonstige Nr.) 19048966 (OCLC) 19351956 (OCLC) 025619748 (K10Plus-Nummer) Schlagwortfolge > Thut, Melchior ; Karl Eugen, Württemberg, Herzog, Württemberg, Herzog ; Belletristische Darstellung Systematik Deutsche Literatur > Moderne II: 1946 - 1990 > Literaturgeschichte > Einzelne Autoren > GN 9999 Sonstige buchhandel.de △ Exportieren Exemplarangaben **Bibliothek** Standort Signatur Bestellmöglichkeit Verfügbarkeit Hauptbibliothek Magazin / ohne Farbe 38/17864 Magazin: ausleihbar ✔ Verfügbar

#### **Bestellvorgang:**

Falls Sie noch nicht angemeldet sind, müssen Sie sich nun zunächst mit Ihrer Bibliotheksausweisnummer und Ihrem eigenen Passwort anmelden.

Anschließend können Sie die Medien für Ihre Heimausleihe (Option "Selbstabholbereich") bestellen.

#### **Ihre Angaben**

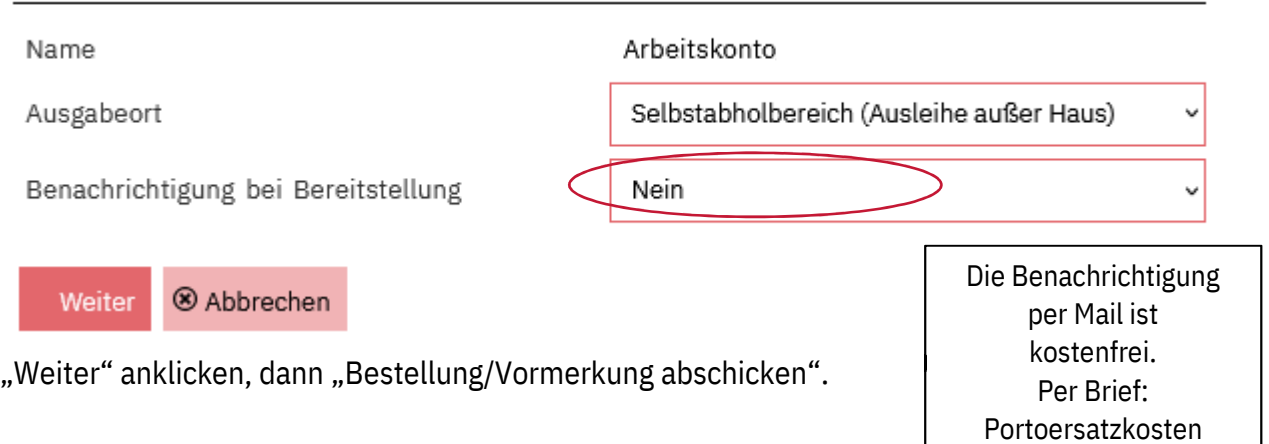

## **WLB-Katalog Plus**

Der WLB-Katalog Plus bietet für den ersten Einstieg ein Suchfeld über alle Felder an.

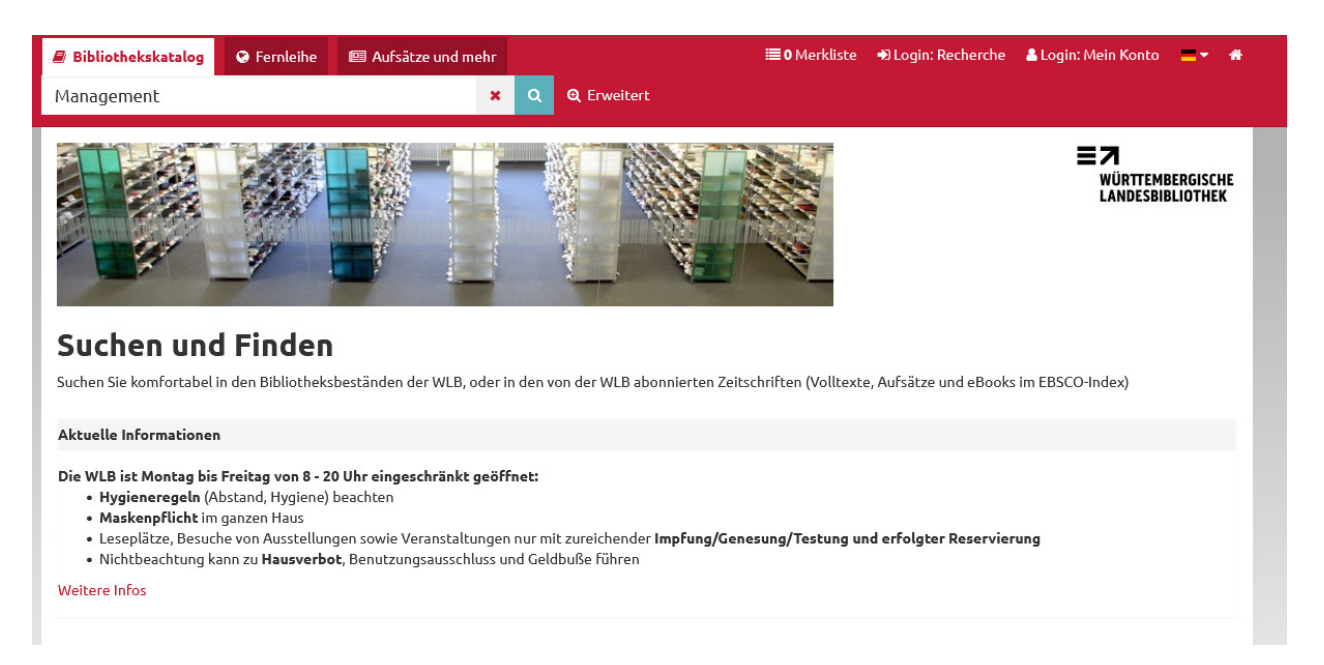

Die Suche erfolgt zeitgleich im WLB-Katalog, in "Aufsätze und mehr" und überregional in der "Fernleihe". Über die drei Reiter können die jeweiligen Trefferlisten angezeigt werden. Die Sortierung erfolgt nach Relevanz.

## **Fernleihe**

Die Fernleihe ist ein überregionaler gebührenpflichtiger Medienlieferdienst zwischen wissenschaftlichen Bibliotheken in Deutschland. Auch viele Stadtbibliotheken in Baden-Württemberg bieten inzwischen diesen Service an. Über die Fernleihe können Sie Bücher bestellen, die in Ihrer Bibliothek nicht vorhanden sind.

## **Aufsätze und mehr**

Um "Aufsätze und mehr" außerhalb der Bibliothek zu nutzen, ist aus Lizenzgründen zuerst die Anmeldung mit der Nummer Ihres Bibliotheksausweises und Ihrem persönlichen Passwort notwendig (Login: Recherche).

"Aufsätze und mehr" bietet Nachweise von über eine Milliarde Aufsätzen aus Zeitschriften, Zeitungen, Büchern und anderen Quellen mit Schwerpunkt auf englischsprachiger Literatur. Die Suche erfolgt im EBSCO-Index, der die Inhalte zahlreicher Datenbanken zusammenführt. Viele Titel sind als Volltexte aufrufbar. Bei allen anderen Titeln kann jeweils über die Bestandsabfrage geprüft werden, ob sie in der WLB vorhanden sind.

#### EBSCO-Index: http://www.wlb-stuttgart.de/index.php?id=7028

## **Erweiterte Suche**

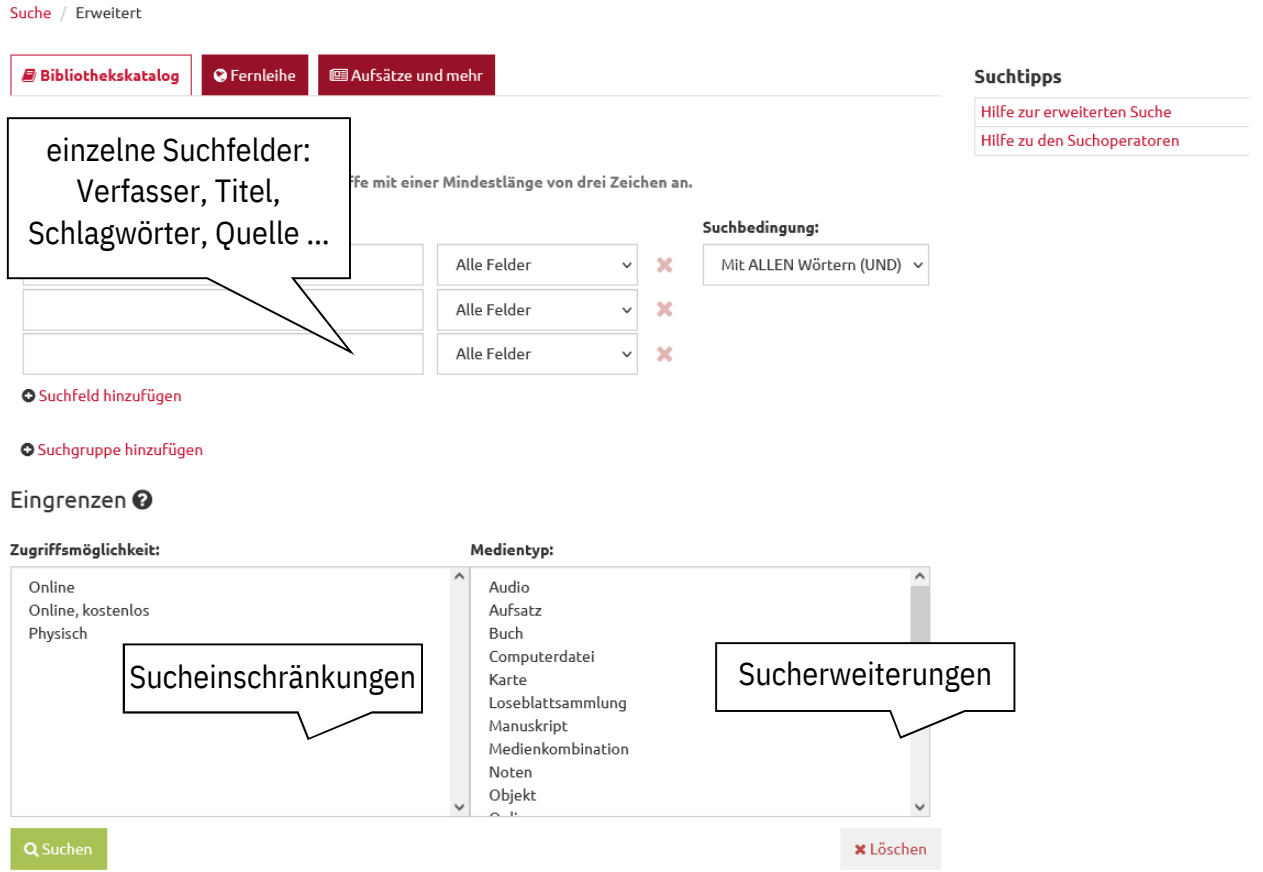

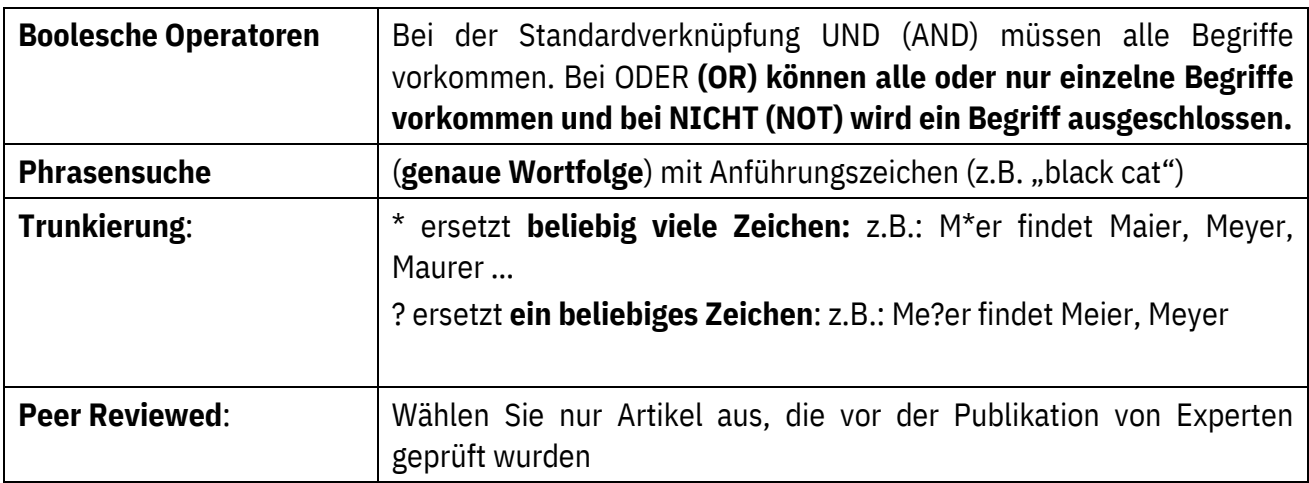

## **Einfache Suche: Trefferliste**

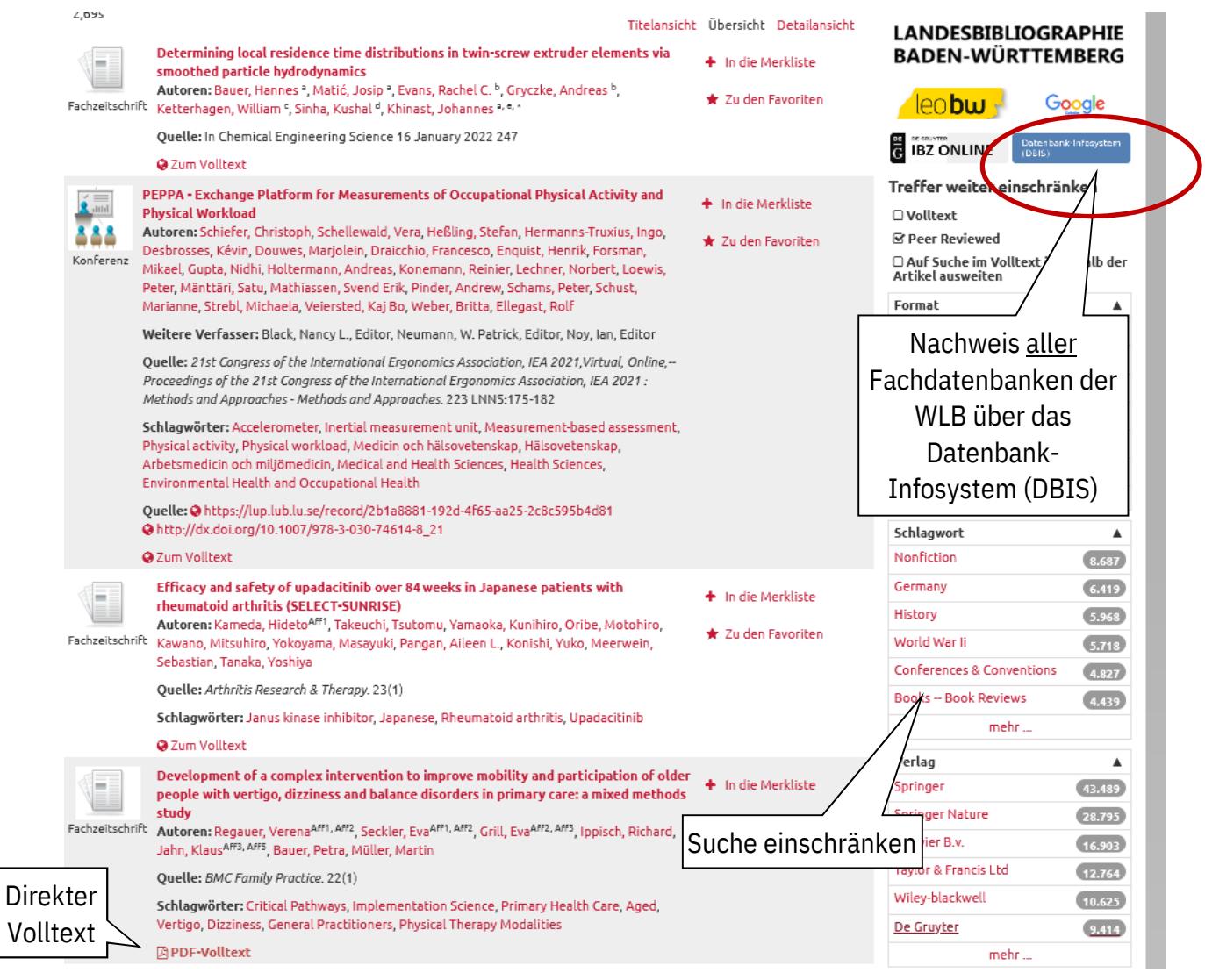

## **Bestandsabfrage**

Bei bibliografischen Datenbanken kann man über die Bestandsabfrage prüfen, ob die Zeitschrift, in der der gewünschte Aufsatz enthalten ist, in der WLB vorhanden ist: (Bestandsabfrage +)

**Hinweis:** Sollte es keine Bestandsabfrage geben oder die Bestandsabfrage nicht funktionieren, suchen Sie wie gewohnt im WLB-Katalog unter dem Titel der Zeitschrift. Für frei zugängliche Zeitschriften können Sie die "**Elektronische Zeitschriftenbibliothek"** nutzen:

www.wlb-stuttgart.de → Literatursuche → Digitale Bibliothek → Elektronische Zeitschriftenbibliothek.

# Württembergische Landesbibliothek - Bestandsabfrage

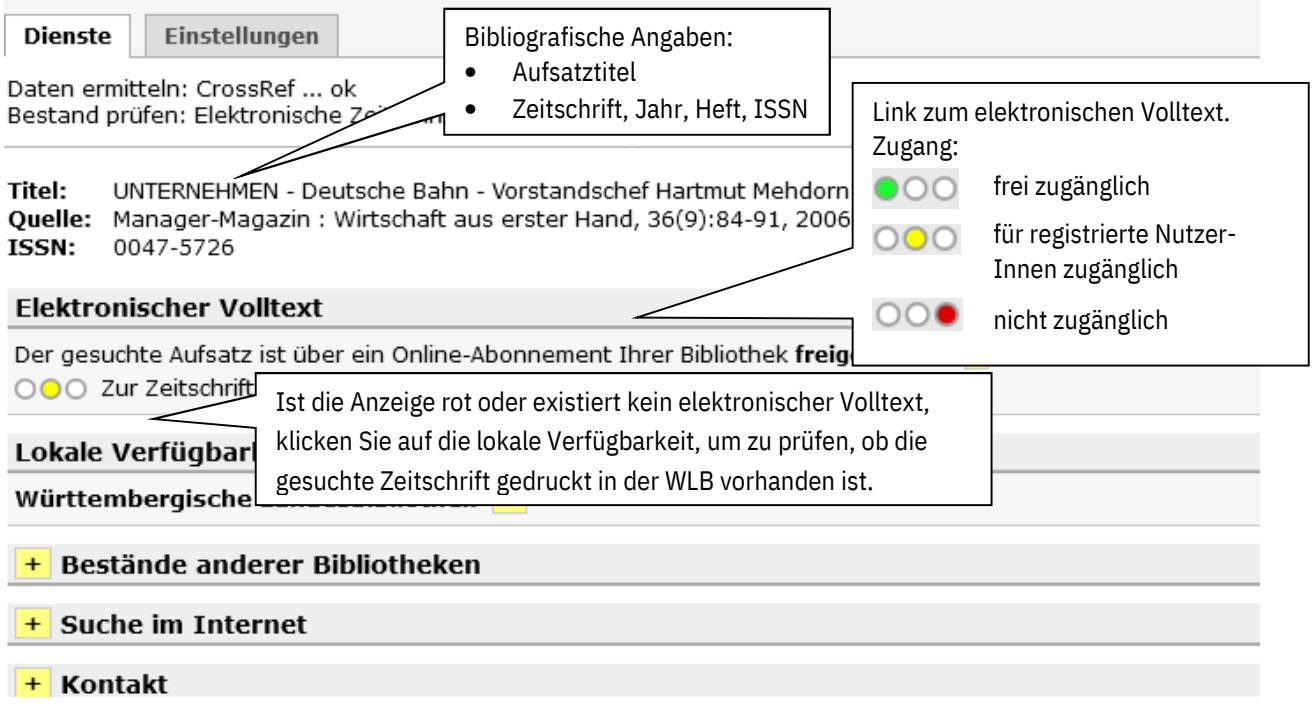

## **Digitale Bibliothek**

Über die "Digitale Bibliothek" haben Sie Zugriff auf regionale und internationale Bibliothekskataloge, auf elektronische Zeitschriften, allgemeine und fachbezogene Datenbanken und die Landesbibliographie Baden-Württemberg. Diese Angebote können über (W)LAN in der Württembergischen Landesbibliothek sowie von Zuhause aus über die Website der WLB genutzt werden.

Bitte beachten Sie, dass einige wenige elektronische Angebote aus lizenzrechtlichen Gründen nur innerhalb der Bibliothek genutzt werden können.

**TIPP!** Für die Suche nach Zeitschriften- und Zeitungsartikeln zu bestimmten Themenkomplexen steht im Datenbank-Infosystem (DBIS) eine Vielzahl von bibliografischen und Volltextdatenbanken zur Verfügung.

Die Rechercheergebnisse können über E-Mail verschickt, auf einen USB-Stick gespeichert oder kostenpflichtig ausgedruckt werden.

## **Landesbibliographie Baden-Württemberg / LEO-BW**

Auf unserer Startseite finden Sie unter dem Menüpunkt "Literatursuche" den Menüpunkt "Baden-Württemberg", unter dem Sie u. a. die Landesbibliographie und das Portal "LEO-BW" finden können:

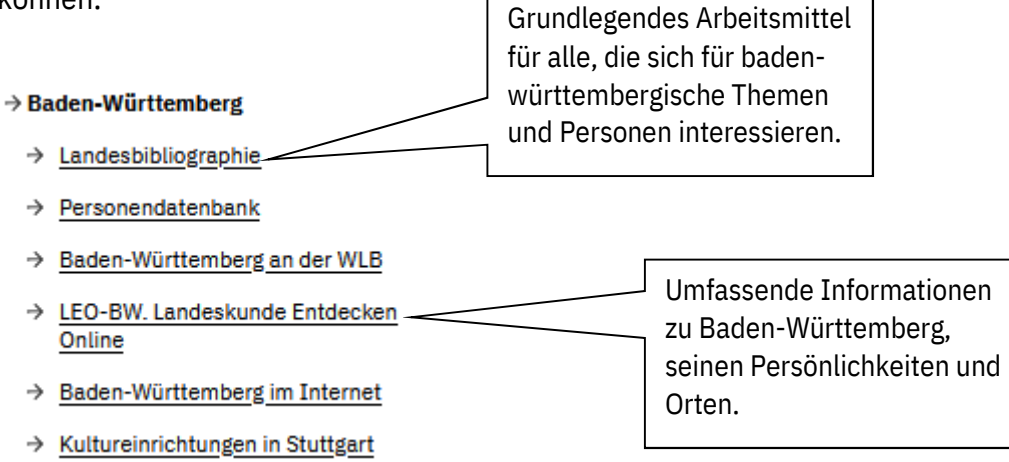

## **Landesbibliographie Baden-Württemberg**

In der Landesbibliographie-Datenbank finden Sie Bücher, Broschüren, Zeitschriften und Aufsätze sowie audiovisuelle und elektronische Medien (ab Erscheinungsjahr 1973) über

- das gesamte Bundesland Baden-Württemberg
- einzelne Orte und Regionen in Baden-Württemberg
- baden-württembergische Persönlichkeiten

Erfasst wird Literatur zu allen Lebens- und Wissensbereichen (u. a. Landesgeschichte, Landesnatur, Recht und Verwaltung, Wirtschaft, Bevölkerung und Soziales, Kunst und Kultur).

## **LEO-BW**

Das landeskundliche Informationssystem bietet einen freien Zugang zu hochwertigen Informationen, multimedialen Inhalten, Quellen und Literatur aus und über Baden-Württemberg. Mit einer einzigen Anfrage sind landeskundliche Basisinformationen aus verschiedenen Bereichen von einer Vielzahl an beteiligten Kooperationspartnern erreichbar.

Diese Informationen gliedern sich in die Rubriken Personen, Orte, Objekte, Themen und Highlights.

## **ORCID / DOI / GND**

Bei der Literatursuche im Internet werden Sie zukünftig häufiger auf die Begriffe ORCID / DOI / GND stoßen, die wir Ihnen hier kurz vorstellen:

**ORCID** (https://orcid.org): eine dauerhafte, eindeutige und digitale Kennung für Wissenschaftler um Publikationen, Forschungsdaten und berufliche Informationen zu verknüpfen und Publikationslisten zu pflegen. Aktuell wird eine Vernetzung mit der

**GND** (Gemeinsame Normdatei https://gnd.network/Webs/gnd/DE/Home/home\_node.html) vorangetrieben. Bei der GND werden die Normdaten der Bibliotheken kooperativ verwaltet. Diese Normdaten beschreiben Personen, Körperschaften, Konferenzen, Geografika, Sachbegriffe und Werke, die in Bezug zu kulturellen und wissenschaftlichen Sammlungen stehen.

**DOI** (https://www.doi.org/) : eindeutiger, dauerhafter Indikator für digitale Objekte, wie z.B. Aufsätze.

## **Arbeitsplätze**

Im Erweiterungsbau stehen Ihnen auf vier Ebenen zahlreiche Arbeitsplätze für vielfältige Arbeitsmöglichkeiten zur Verfügung. **Bitte beachten Sie: Nur mit bestätigter Buchung und gültigem Bibliotheksausweis können Sie einen Arbeitsplatz nutzen.** Mit der Buchung bestätigen Sie auch Ihre Kenntnisnahme und die Einhaltung des aktuellen Hygienekonzeptes während Ihres Aufenthalts in der WLB. Über unser Reservierungssystem erhalten Sie eine Fächerübersicht der Plätze, die Ihnen zur Auswahl stehen.

**Katalog-Arbeitsplätze** für kurze Recherchen und **Buchscanner** sind frei zugänglich. Zum Scannen bringen Sie bitte einen USB-Stick mit.

Zur wissenschaftlichen Arbeit sowie beruflichen Aus- und Weiterbildung stehen Ihnen **Computerarbeitsplätze zur Internetrecherche** zur Verfügung. An diesen Plätzen besteht der volle Zugriff auf die Website der Bibliothek mit allen elektronischen Angeboten und auf das freie Internet. Sie dürfen nur einen zuvor gebuchten Arbeitsplatz benutzen. Melden Sie sich hierbei mit der Nummer Ihres Bibliotheksausweises und Ihrem persönlichen Passwort an. Ihr Speicherplatz (sog. Homeverzeichnis) ist auf ca. 300 MB begrenzt. Kostenpflichtige Ausdrucke sind möglich.

Leider können wir Ihnen derzeit aufgrund der Abstandsregeln keine Plätze zur Gruppenarbeit anbieten.

#### **Freies Internet**

In den Räumen der Bibliothek steht Ihnen unser elektronisches Angebot auch zur Nutzung mit Ihrem Laptop zur Verfügung. Hierzu bieten wir Ihnen kabelgebundene Zugänge (LAN) sowie kabellose Zugangsmöglichkeiten (WLAN).

Diese Zugänge ermöglichen die Nutzung der elektronischen Angebote der Bibliothek wie die Homepage, Datenbanken, Volltexte und Zeitschriften sowie des freien Internets.

Der LAN-Zugang ist dem WLAN- hinsichtlich Sicherheit und Störungsfreiheit, vor allem aber hinsichtlich der Bandbreite überlegen.

## **Sonderlesesaal: Sondersammlungen und Archive**

Die Bereiche Alte Drucke, Handschriften, Karten und Graphik, Musik, das Hölderlin- und das Stefan-George-Archiv sowie die Bibliothek für Zeitgeschichte verfügen über einen gemeinsamen Sonderlesesaal mit besonderen Öffnungszeiten. Entsprechende Medien können dort nach Voranmeldung eingesehen werden. Bitte informieren Sie sich auf unserer Website über die derzeitigen Benutzungsbedingungen.

Wir wünschen Ihnen einen angenehmen Aufenthalt in der Württembergischen Landesbibliothek und viel Erfolg bei der Literatursuche. Für Fragen und weitere Erläuterungen stehen Ihnen die Kolleginnen und Kollegen der Information jederzeit gerne zur Verfügung.

# **Öffnungszeiten und Anschrift**

**Montag bis Freitag : 8:00 – 22:00 Uhr Samstag: 10:00 – 20:00 Uhr**

Für den Sonderlesesaal gelten gesonderte Öffnungszeiten.

## **Adresse und Lageplan**

## **Bitte beachten Sie unsere veränderte Wegeführung!**

Württembergische Landesbibliothek Konrad-Adenauer-Straße 10 70173 Stuttgart

Tel.: 0711 / 13798-200 E-Mail: information@wlb-stuttgart.de

#### **Verkehrsanbindung**

Haltestelle Charlottenplatz U-Bahn-Linien: 1, 2, 4, 5, 6, 7, 12, 15 Buslinien: 42, 43, 44

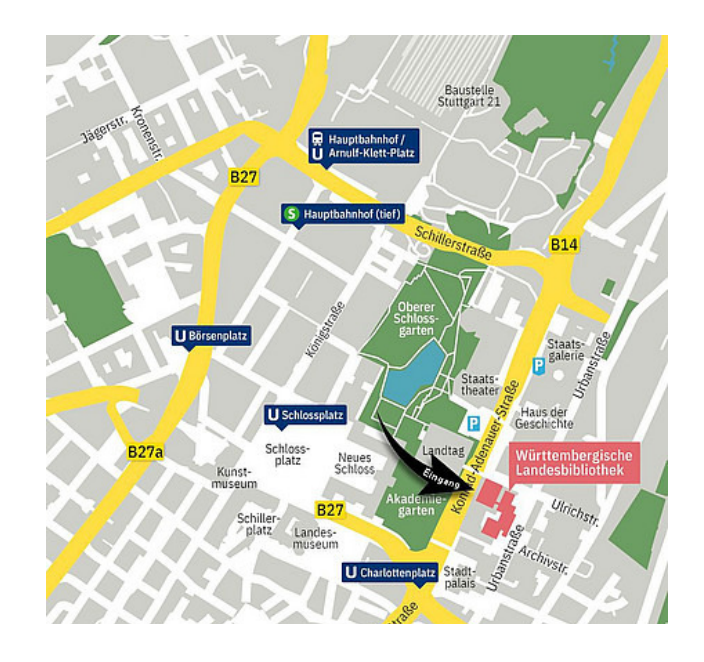